# Kit de démarrage pédagogique

Sarah Nouwynck Conseillère pédagogique CAP - Centre d'appui pédagogique

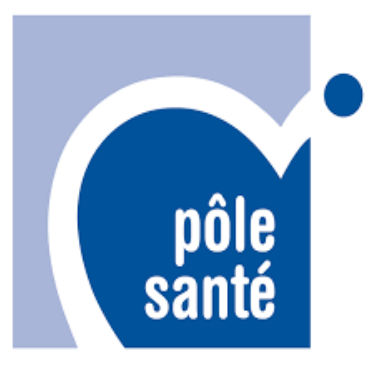

Bienvenue au sein de la communauté universitaire du Pôle Santé. Le Pôle Santé est une entité qui contribue au développement de l'écosystème Santé dans les domaines de la Recherche, de l'Enseignement et de l'engagement sociétal. Il regroupe les acteurs et actrices qui ont la santé comme thématique commune. Il comprend notamment les facultés des Sciences de la Motricité, de Médecine, de Santé Publique sur le campus d'Erasme et de Pharmacie sur le campus de la Plaine.

# Table des matières

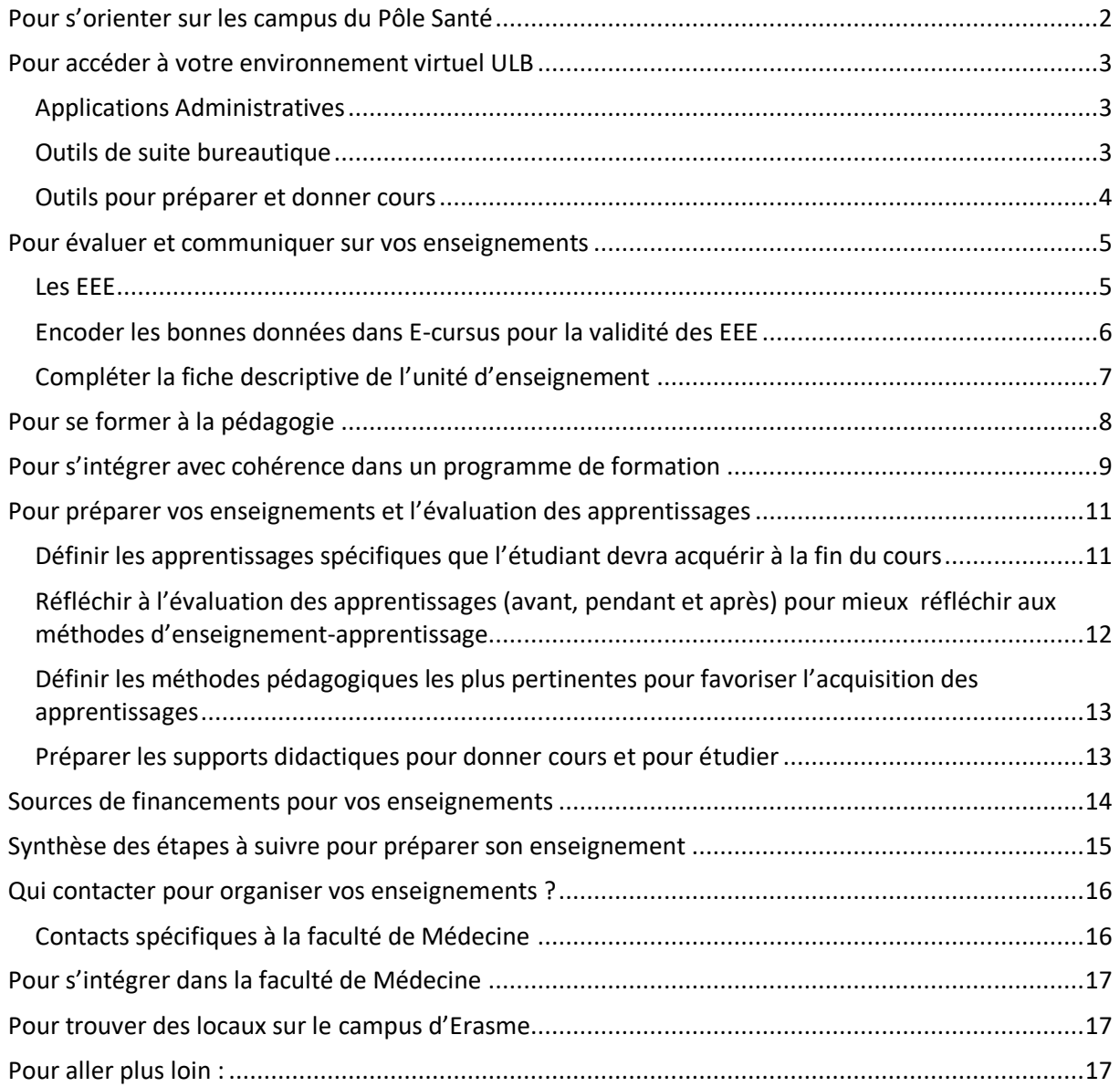

## Pour s'orienter sur les campus du Pôle Santé

- d'Erasme :<https://www.ulb.be/fr/erasme/plan-du-campus>
- de la Plaine :<https://www.ulb.be/fr/plaine/plan-du-campus>

# Pour accéder à votre environnement virtuel ULB

Dès votre engagement vous recevez un **ULB-ID** du [support.](https://support.ulb.be/fr/accueil)

N'hésitez pas à consulter la FAQ du support en effectuant une recherche par mot clé ou en posant une question dans le chatbot

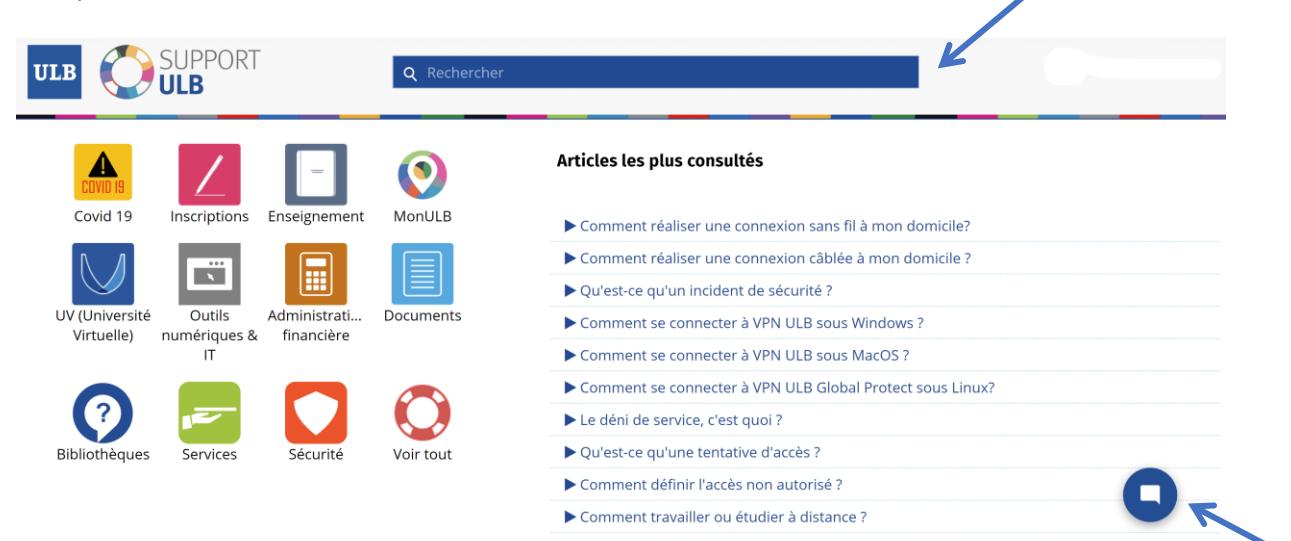

Avec vos identifiants, entrez dans le [portail du personnel](https://www.ulb.be/) pour accéder aux nombreuses ressources mises à votre disposition :

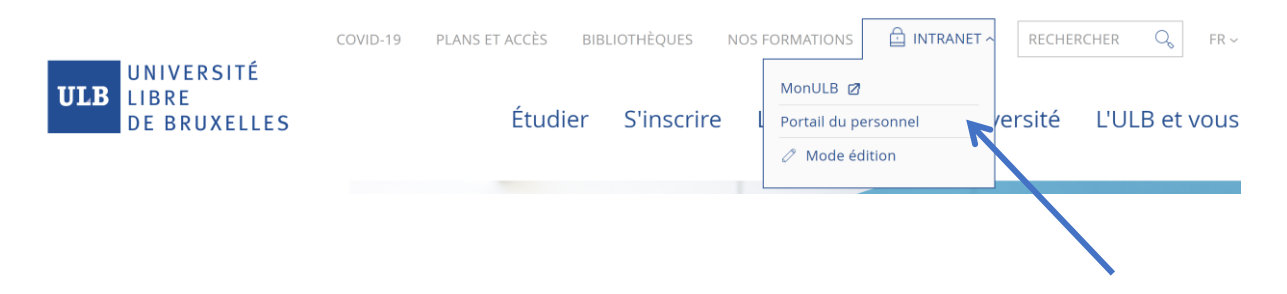

#### Applications Administratives

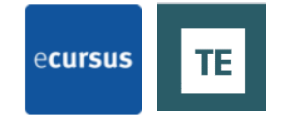

[Time Edit](https://cloud.timeedit.net/be_ulb/web/public/) est l'interface de visualisation des horaires de cours et d'examens *[e-cursus](https://ecursus.ulb.ac.be/modules/etudiant.aspx)* comprend les listes d'étudiant.es inscrits dans vos cours, permet d'attribuer les notes et de [modifier ou mettre à jour la fiche de cours](https://portail.ulb.be/fr/enseignement/creer-et-innover-dans-un-enseignement/preparer-et-donner-un-cours/fiche-descriptive-de-l-unite-d-enseignement) Joindre le tuto

## Outils de suite bureautique

La suite Office Microsoft 365 vous donnera notamment accès à Outlook, Teams et Stream ainsi que Word, Excel et Powerpoint. Elle pourra être téléchargée et installée sur 5 périphériques pour un usage hors ligne. Créez votre compte Microsoft avec l'identifiant et le mot de passe ULB en allant sur : [http://portal.office.com](http://portal.office.com/)

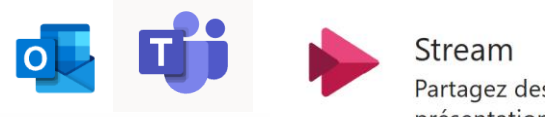

Partagez des vidéos de cours, réunions, présentations et séances de formation.

Besoin d'aide ou d'information contactez le support : [support@ulb.be](mailto:support@ulb.ac.be) ou 02/650 49 49

### Outils pour préparer et donner cours

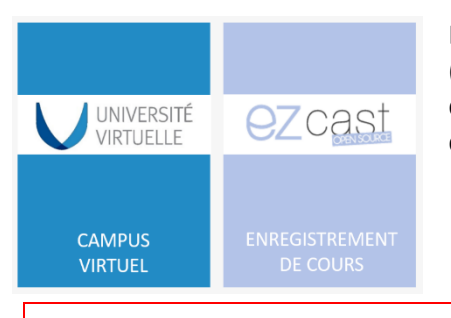

L'[Université Virtuelle](https://uv.ulb.ac.be/login/index.php) est le campus numérique de l'ULB (Moodle). Chaque Unité d'enseignement dispose de son espace dans lequel les enseignant.es peuvent concevoir un parcours d'apprentissage et y organiser des activités, des ressources.

Chaque enseignant.e est dans l'obligation de déposer ses supports de cours dans l'espace UV. Les informations importantes doivent également être communiquées via l'outil « Annonces » de l'UV afin d'assurer que l'ensemble de la cohorte reçoive toutes les informations utiles.

En auditoire, [Ezcast](https://portail.ulb.be/fr/enseignement/creer-et-innover-dans-un-enseignement/utiliser-le-numerique) vous permet d'enregistrer vos cours (écran projeté et tableau) pour les rediffuser par la suite, suivez ce lien pour en savoir plus : [https://portail.ulb.be/medias/video/6-raisons-d](https://portail.ulb.be/medias/video/6-raisons-d-enregistrer-son-cours-en-podcast_1644588106840-mp4?ID_FICHE=107942)[enregistrer-son-cours-en-podcast\\_1644588106840-mp4?ID\\_FICHE=107942](https://portail.ulb.be/medias/video/6-raisons-d-enregistrer-son-cours-en-podcast_1644588106840-mp4?ID_FICHE=107942)

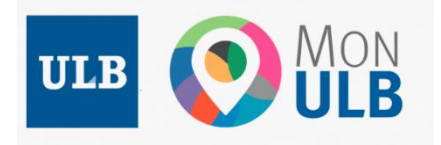

Retrouvez de nombreuses applications sur le portai[l Mon ULB](https://monulb.ulb.be/group/staff-site)

# Pour évaluer et communiquer sur vos enseignements

Les EEE

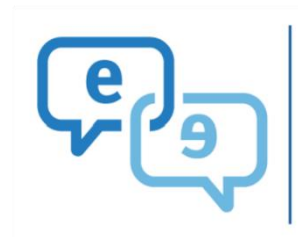

ÉVALUATION<br>DES ENSEIGNEMENTS<br>PAR LES ÉTUDIANTS

• Pour améliorer la qualité de vos enseignements

• Pour assurer le suivi promotion des compétences professionnelles

Les étudiant.es évaluent chaque unité d'enseignement qu'ils.elles ont suivie via le dispositif « **[Evalens](http://evalens.ulb.ac.be/)** » en remplissant un questionnaire adapté en fonction du type d'enseignement qui a été donné (ex cathedra, TP, séminaire, etc.).

Les étudiant.es donnent leur avis sur:

- la conception des enseignements
- le déroulement des séances
- l'évaluation des apprentissages
- et la prestation de l'enseignant.es

Les données recueillies sont analysées par les Commissions d'évaluation pédagogique facultaires et transmises ensuite à l'enseignant.e concerné.e. qui reçoit une synthèse des réponses et des commentaires rédigés par les étudiant.es. Les réponses des étudiant.es sont bien entendu strictement anonymes.

Deux campagnes sont organisées chaque année à la fin des périodes d'enseignement (juste après les examens).

- La campagne de printemps a lieu après les examens de 1ère session en février.
- La campagne d'été a lieu après les examens de 2ème et 3ème session en juillet et en septembre.

Tout savoir sur le processus des EEE et les étapes à suivre regardez l[a capsule vidéo](https://www.youtube.com/watch?v=5nDdCTVYoBk) de 2 minutes Consultez les résultats de vos évaluations sur [l'application Evalens](https://evalens.ulb.ac.be/index)

Contacts :

**Service Qualité** Des questions sur le dispositif **[evalens@ulb.ac.be](mailto:Sandrine.Canter%40ulb.ac.be)**

**Cellule CAP (Centre d'Appui Pédagogique)** Besoin d'un accompagnement pour interpréter les résultats **[CAP@ulb.ac.be](mailto:practice%40ulb.ac.be?Subject=&body=)**

## Encoder les bonnes données dans E-cursus pour la validité des EEE

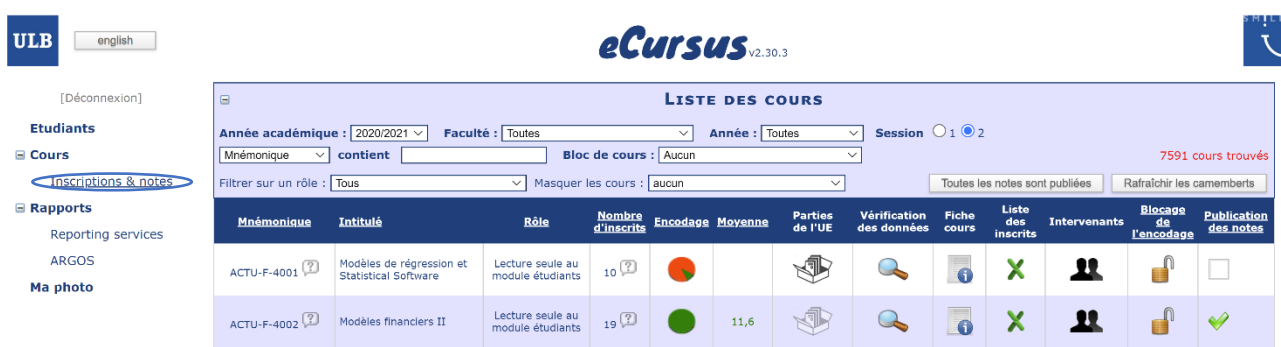

Indiquez le nom de tous les **intervenant.es** pour que chacun puisse recevoir individuellement les résultats de l'évaluation par les étudiant.es de leur prestation.

**Vérifiez les données** relatives à votre UE et cochez toutes les activités d'apprentissage que contient l'UE. Les questionnaires d'évaluation adressés aux étudiant.es seront adaptés en fonction de ces données et du type d'activité d'apprentissage sélectionné (cours magistral, séminaire, travaux pratiques…). Vous recevrez, ainsi, des feedbacks spécifiques au type d'enseignement dispensé dans l'UE.

 $\circledcirc$ 

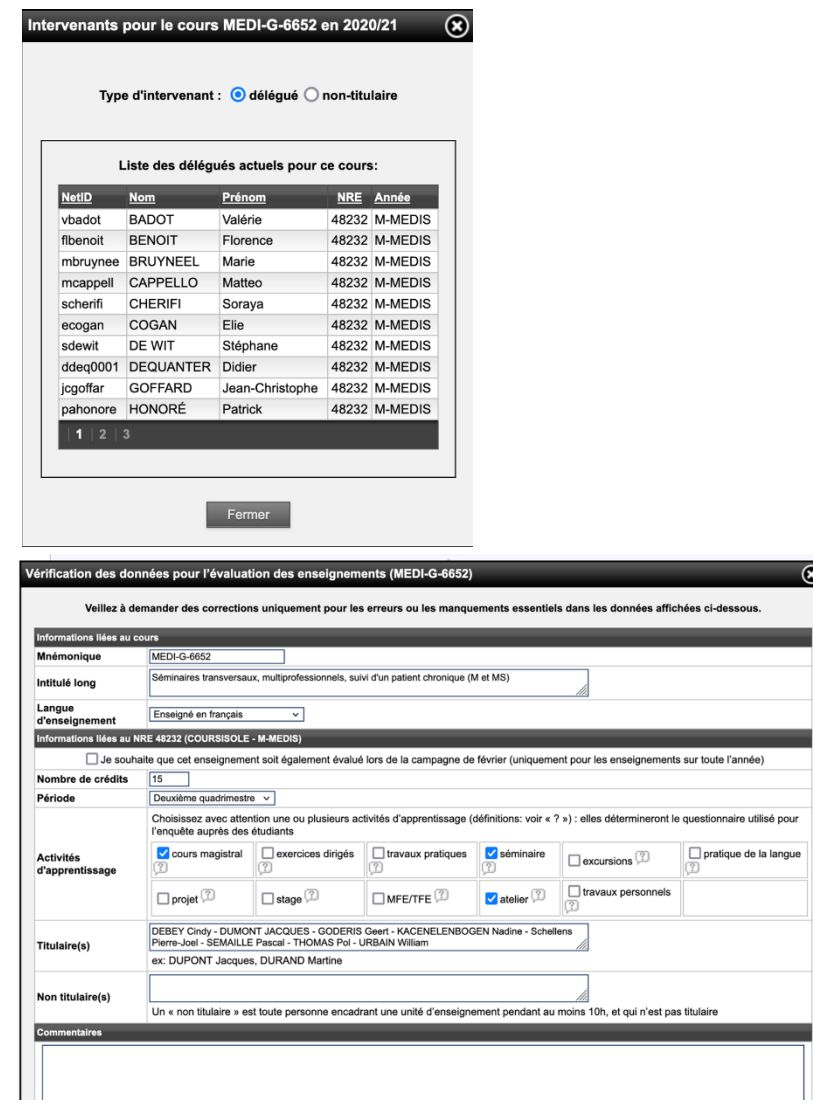

#### Compléter la fiche descriptive de l'unité d'enseignement

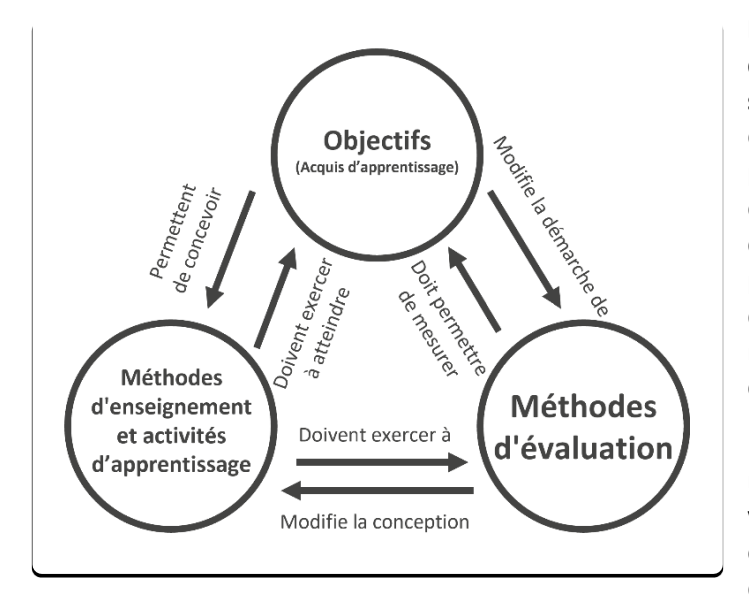

**Non la fiche descriptive de l'Unité d'Enseignement (UE), n'est pas un simple formulaire à remplir !** En fait, elle est le reflet du travail que vous fournissez pour concevoir et élaborer vos enseignements. La démarche de conception d'un cours ressemble de très près à la démarche de recherche : définition des objectifs et choix des méthodes les plus pertinentes, valides et cohérentes.

Dans la fiche UE, vous décrivez les choix méthodologiques que vous faites pour vos enseignements en regard des objectifs d'apprentissage que vous avez définis. Vous explicitez vos attentes, vous

donnez du sens à votre cours et vous montrez sa plus-value dans le programme de formation.

Officiellement, la fiche UE établit les termes du « contrat pédagogique » entre l'enseignant.e et ses étudiant.es. Elle est la vitrine de vos enseignements et un outil de communication puissant pour les acteurs et actrices de la formation (vos collègues, les étudiant.es, les futurs étudiant.es, l'administration facultaire, …), n'hésitez donc pas à y décrire l'intérêt de la discipline enseignée pour la formation des futur.es professionnel.les. **Lorsque la fiche sera complétée, pensez à la diffuser en collant le lien dans votre espace UV et dans vos supports de cours.**

Avant de vous lancer dans le remplissage de la fiche UE, munissez-vous du « **profil d'enseignement** ». Le profil d'enseignement est un référentiel de formation propre à l'ULB. Il décrit les objectifs de la formation. Vous trouverez le profil d'enseignement sous l'onglet « **Brochure** » des programmes de formation. Vous trouverez un récapitulatif des liens vers le profils d'enseignement au chapitre intitulé : « *Pour s'intégrer avec cohérence dans un programme de formation* ».

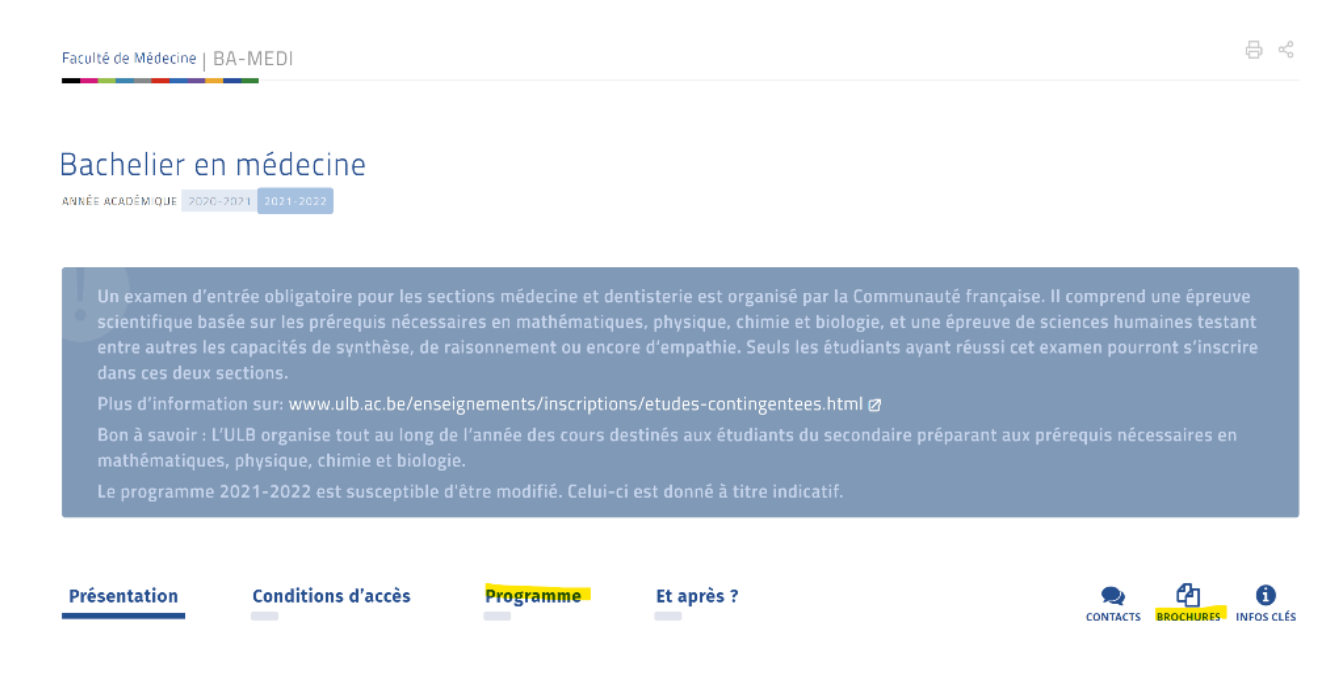

#### Pour compléter ou mettre à jour les rubriques de vos fiches UE :

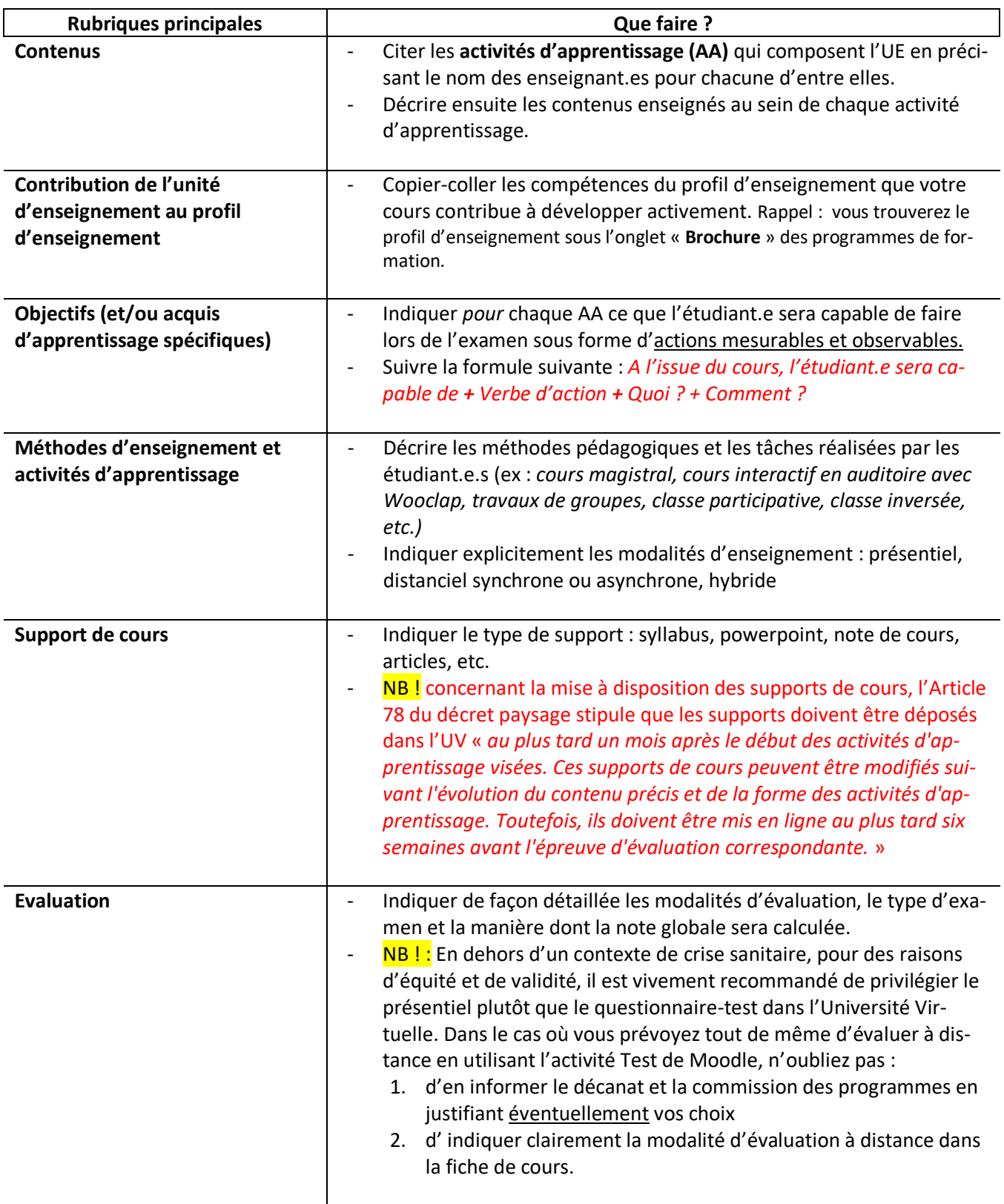

**Vous trouverez les tutoriels utiles pour compléter la fiche descriptive dans la rubrique « préparer et donner son cours »** [: https://portail.ulb.be/fr/enseignement/creer-et-innover-dans-un-enseignement/preparer-et](https://portail.ulb.be/fr/enseignement/creer-et-innover-dans-un-enseignement/preparer-et-donner-un-cours/fiche-descriptive-de-l-unite-d-enseignement)[donner-un-cours/fiche-descriptive-de-l-unite-d-enseignement](https://portail.ulb.be/fr/enseignement/creer-et-innover-dans-un-enseignement/preparer-et-donner-un-cours/fiche-descriptive-de-l-unite-d-enseignement) *Besoin d'aide* pour élaborer votre fiche UE ou pour une relecture, contactez *Laetitia.Laville@ulb.be et/ou* 

[sarah.nouwynck@ulb.be](mailto:sarah.nouwynck@ulb.be)

# Pour se former à la pédagogie

Le Centre d'Appui Pédagogique (CAP) **a pour vocation d'accompagner les enseignants (académiques ou scientifiques) dans leur mission d'enseignement.**

- Le **[programme DANA](https://portail.ulb.be/fr/enseignement/formations-pour-les-enseignants/formation-initiale-dana)** (Dispositif d'Accompagnement des Nouveaux Académiques) est organisé conjointement avec le Département Recherche et le Département des ressources humaines de l'ULB. Le parcours, élaboré sur 3 années, comprend un volet **mentorat** et un programme de **formations** à la carte. Il donne à l'enseignant la possibilité de construire un **plan individuel de développement professionnel** en fonction de ses responsabilités et de ses objectifs.
- Le **[séminaire résidentiel CORSI](https://portail.ulb.be/fr/enseignement/formations-pour-les-enseignants/formation-initiale-corsci)** dure 3 jours. Il permet aux nouveaux membres du corps scientifique de construire, travailler ou repenser en profondeur leurs enseignements au travers d'activités variées telles qu'ateliers, échanges entre collègues, cadrages théoriques et moments de travail individuel, le tout dans une ambiance conviviale.
- Tout au long de l'année, les conseillères/conseillers (techno)-pédagogiques organisent et animent des **ateliers** destinés à toute personne ayant une mission d'enseignement à l'Université. Les différents ateliers proposés permettent de **se former ou d'actualiser ses compétences** dans la conception, préparation et animation de l'enseignement, l'utilisation de technologies éducatives (TICE) ou l'évaluation des apprentissages.

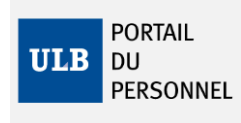

Retrouvez toutes les informations utiles concernant les formations sur le portail du personnel dans la rubrique « Formation pour les [enseignants](https://portail.ulb.be/fr/enseignement/formations-pour-les-enseignants/formation-initiale-dana) » et inscrivez-vous aux formations via l'espace UV « [CAP-](https://uv.ulb.ac.be/course/view.php?id=89387)[Formation pour les enseignants](https://uv.ulb.ac.be/course/view.php?id=89387) »

# Pour s'intégrer avec cohérence dans un programme de formation

L'histoire et les valeurs de l'université font que chaque enseignant dispose d'une grande liberté académique tant dans le choix des contenus qu'en matière de pédagogie. Cette liberté favorise la richesse de nos enseignements et garantit leur actualisation régulière et critique. Tous les enseignements s'intègrent néanmoins dans un ou plusieurs programmes de formation.

Un programme de formation est divisé en 2 cycles : le bachelier de 180 crédits et un master de 120 crédits (ou de 180 crédits dans le cas des études de médecine). Les programmes de formation sont composés d'unités d'enseignement (UE) caractérisées par un code appelé mnémonique.

Chaque UE est associée à un nombre de crédits multiples de 5. Le crédit (ECTS) est l'unité qui mesure le temps de travail consacré par un étudiant à un cours, une matière. Un crédit correspond à 30 heures de travail. Le volume de travail d'une année académique est fixé à 60 crédits, une année demande environ 1800 heures de travail.

Une UE peut comporter un ou plusieurs cours ou matières que l'on appelle Activité d'Apprentissage (AA). Lorsqu'une UE contient plusieurs AA, un coordinateur est désigné parmi les enseignants de l'UE.

Les UE sont reliées entre elles par la notion de prérequis. Dans la fiche descriptive des Unités d'Enseignement, vous trouverez les UE qui sont **prérequises** pour votre enseignement, autrement dit, les cours que l'étudiant doit avoir validés pour s'inscrire dans votre UE. La fiche descriptive mentionne également les UE pour lesquelles votre cours **est prérequis**, à savoir les Unités dans lesquels l'étudiant peut s'inscrire à condition d'avoir validé votre cours.

Les finalités des programmes sont décrites dans des référentiels de compétences interuniversitaires publiés par l'Agence de Recherche et Enseignement Supérieur (ARES). Les référentiels de compétences sont ensuite déclinés par l'ULB en **acquis d'apprentissage** dans le **profil d'enseignement**.

Les **acquis d'apprentissage terminaux consignés** dans profil d'enseignement sont les **objectifs à atteindre à la fin du cursus.** Ils définissent de quoi l'étudiant sera capable aux termes de la formation en utilisant des verbes d'action décrivant des comportements mesurables et observables. Chaque enseignement doit contribuer aux développements des apprentissages visés par le programme.

L'enthousiasme des enseignants et leur expertise les amènent à travailler rapidement sur la conception de supports didactiques. Pour un travail efficace et cohérent, il est important de s'approprier les programmes de formation en tout premier lieu. Avant de préparer le contenu de votre cours et les activités d'apprentissage :

- **1) Prenez connaissance des unités d'enseignement qui composent le programme en consultant les fiches de cours accessibles sur le site de l'ULB.**
- **2) Étudiez le profil d'enseignement disponible pour chaque programme d'étude sous l'onglet « brochure » dans le [catalogue de formation de l'ULB](https://www.ulb.be/fr/se-former/catalogue-des-formations). Prenez également connaissance du référentiel de compétences interuniversitaire diffusé par l'ARES sur [https://www.mesetudes.be/.](https://www.mesetudes.be/)**
- **3) Situez votre enseignement dans le parcours d'apprentissage : quels sont les prérequis pour votre cours ? Pour quels cours votre enseignement est-il prérequis ?**
- **4) Dans la mesure du possible, rencontrez l'équipe pédagogique.**

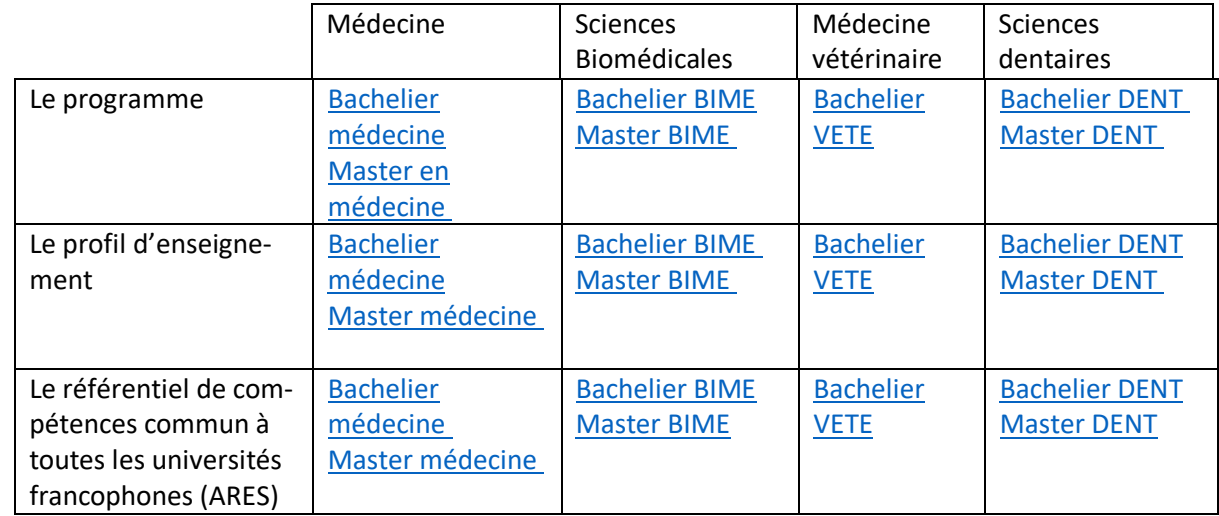

Consultez les programmes de la faculté de Médecine et leurs finalités :

Lorsque tous les acteurs et actrices de la formation se coordonnent et travaillent dans une perspective commune, on observe une plus grande cohérence au sein du programme. On parle alors d'[approche programme](https://portail.ulb.be/fr/enseignement/developper-un-programme-de-formation/approche-programme-en-bref) par opposition à l'approche cours dans laquelle chaque enseignant travaille de manière indépendante et les liens entre les cours sont implicites.

L'approche programme est un modèle d'organisation de l'enseignement qui repose sur le référentiel de compétences et le [profil d'enseignement](https://portail.ulb.be/fr/enseignement/creer-et-innover-dans-un-enseignement/preparer-et-donner-un-cours/referentiel-de-competences-et-profil-d-enseignement). En fonction des compétences visées par la formation chaque enseignement apportera sa pierre à l'édifice en s'assurant au préalable de l'adéquation de sa forme et se taille par rapport aux autres.

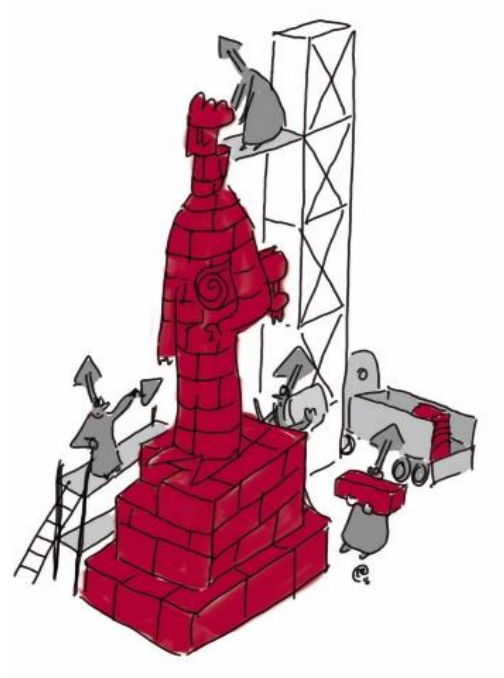

# Pour préparer vos enseignements et l'évaluation des apprentissages

## Définir les apprentissages spécifiques que l'étudiant devra acquérir à la fin du cours

Avant de réfléchir à l'usage des outils et ressources technologiques (UV, Wooclap, Etc.) prenez le temps de rédiger les acquis d'apprentissage (Objectifs) que visent vos enseignements. Cette première étape vous permettra de choisir les contenus à enseigner, les méthodes d'enseignement et les méthodes d'évaluation.

Définissez précisément ce que les étudiants seront capables de faire à l'issue de votre cours. Utilisez des verbes d'action observables et mesurables et ne manquez pas d'établir les liens avec les acquis d'apprentissage terminaux du profil d'enseignement. Cela permettra de mettre explicitement la cohérence entre votre en enseignement et les finalités de la formation.

Aidez-vous de la fiche « [comment rédiger des objectifs pédagogiques](https://portail.ulb.be/medias/fichier/1-les-objectifs-d-apprentissage_1570543174238-pdf?ID_FICHE=13956&INLINE=FALSE) »

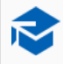

## Enseignement

**Formations pour les enseignants** Créer et innover dans un enseignement Évaluer un enseignement Promouvoir un enseignement

Dans la rubrique créer et innover dans un enseignement, vous trouverez de nombreuses ressources utiles : [https://portail.ulb.be/fr/enseignement/creer-et-innover](https://eur01.safelinks.protection.outlook.com/?url=https%3A%2F%2Fportail.ulb.be%2Ffr%2Fenseignement%2Fcreer-et-innover-dans-un-enseignement&data=04|01|Sarah.Nouwynck%40ulb.be|57462ba3318e485425f508d9375e6e28|30a5145e75bd4212bb028ff9c0ea4ae9|0|0|637601700976161905|Unknown|TWFpbGZsb3d8eyJWIjoiMC4wLjAwMDAiLCJQIjoiV2luMzIiLCJBTiI6Ik1haWwiLCJXVCI6Mn0%3D|1000&sdata=8McZ7xGmMqjKYvc%2FsqSUvte0XM06Ec5cRcU8VWyWg9U%3D&reserved=0)[dans-un-enseignement](https://eur01.safelinks.protection.outlook.com/?url=https%3A%2F%2Fportail.ulb.be%2Ffr%2Fenseignement%2Fcreer-et-innover-dans-un-enseignement&data=04|01|Sarah.Nouwynck%40ulb.be|57462ba3318e485425f508d9375e6e28|30a5145e75bd4212bb028ff9c0ea4ae9|0|0|637601700976161905|Unknown|TWFpbGZsb3d8eyJWIjoiMC4wLjAwMDAiLCJQIjoiV2luMzIiLCJBTiI6Ik1haWwiLCJXVCI6Mn0%3D|1000&sdata=8McZ7xGmMqjKYvc%2FsqSUvte0XM06Ec5cRcU8VWyWg9U%3D&reserved=0)

Commencez par le volet « [préparer et donner son](https://portail.ulb.be/fr/enseignement/creer-et-innover-dans-un-enseignement/preparer-et-donner-un-cours)  [cours](https://portail.ulb.be/fr/enseignement/creer-et-innover-dans-un-enseignement/preparer-et-donner-un-cours) » :, vous y trouverez deux fiches outils incontournables. L'une sur la **[triple concordance](https://portail.ulb.be/medias/fichier/2-triple-concordance_1570453113859-pdf?ID_FICHE=13956&INLINE=FALSE)** et l'autre sur le **[plan de cours.](https://portail.ulb.be/medias/fichier/plan-de-cours-cap_1570458199545-pdf?ID_FICHE=13956&INLINE=FALSE)** 

 $\rightarrow$  En savoir plus

## Réfléchir à l'évaluation des apprentissages (avant, pendant et après) pour mieux réfléchir aux méthodes d'enseignement-apprentissage

Définir vos questions d'examen avant les méthodes d'enseignement vous permettra d'aligner parfaitement les activités du cours aux objectifs qu'il poursuit.

Des acquis d'apprentissage bien définis vous permettront de [choisir les méthodes et les critères](https://portail.ulb.be/medias/fichier/memento-m4-strategies-evaluation-v3-13fevrier2011_1542642666485-pdf?ID_FICHE=13956&INLINE=FALSE)  [d'évaluation](https://portail.ulb.be/medias/fichier/memento-m4-strategies-evaluation-v3-13fevrier2011_1542642666485-pdf?ID_FICHE=13956&INLINE=FALSE) les plus pertinents pour mesurer l'acquisition des apprentissages visés par votre cours. Pour assurer une évaluation fiable et valide, il est recommandé de recourir le plus possible à différentes stratégies d'évaluation (examen oral, rédaction longue, analyse, résolution de problèmes ou d'exercices…). Lors de l['évaluation certificative,](https://portail.ulb.be/medias/fichier/evaluation-form-et-cert_1570619964321-pdf?ID_FICHE=13956&INLINE=FALSE) il est capital de s'assurer que les étudiants ont réellement été préparés durant l'année aux problèmes qui leur seront soumis à l'examen. Il ne faut donc pas hésiter à recourir à l'évaluation continue et à l'évaluation Formative (test en ligne, petits travaux, interrogations) pour :

- Étaler l'étude tout au long du quadrimestre
- stimuler l'implication et la motivation des apprenants
- favoriser la compréhension et l'appropriation de la matière
- aider l'étudiant à repérer ses forces et ses défis ainsi qu'à mieux cibler son étude
- Adapter ou ajuster votre enseignement
- développer les capacités qui seront évaluées en fin d'année.

Les Questions à Choix Multiples sont une des modalités fréquemment utilisées par les enseignants des grandes cohortes. Pour que vos questions à choix multiples testent réellement les capacités développées par vos enseignements, consultez le [Guide Pratique sur l'élabora](https://uv.ulb.ac.be/pluginfile.php/2755020/mod_resource/content/1/CAP_guideQCM_mai21.pdf)[tion de QCM](https://uv.ulb.ac.be/pluginfile.php/2755020/mod_resource/content/1/CAP_guideQCM_mai21.pdf)

L'ULB met à votre disposition l'application PASSNUM qui permet de

- créer une banque de questions ;
- créer des questionnaires et générer automatiquement leurs variantes par mélange de questions et/ou de propositions ;
- générer la grille de réponses ;
- générer un fichier de résultats unique toutes variantes confondues ;
- produire des statistiques des résultats.

La correction automatique des copies des étudiants s'effectue avec l'assistance du Centre d'Appui Pédagogique (CAP) de l'ULB.

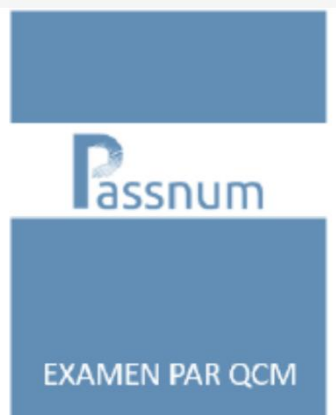

## Définir les méthodes pédagogiques les plus pertinentes pour favoriser l'acquisition des apprentissages

Dans le contexte de l'enseignement, les technologies sont des outils puissants au service de vos objectifs, mais ils ne sont pas une fin en soi. En fonction des acquis d'apprentissage que les étudiants devront développer, [choisissez les méthodes pédagogiques](https://portail.ulb.be/medias/fichier/memento-m3-strategies-enseignement_1542640268904-pdf?ID_FICHE=13956&INLINE=FALSE) les plus pertinentes.

Le passage en distanciel en 2019 a mis en lumière la possibilité de combiner plusieurs modalités d'enseignement : synchrone, asynchrone ou bimodale, [organisez et adaptez vos enseignements](https://uv.ulb.ac.be/pluginfile.php/3543274/mod_resource/content/7/Comment_organiser_son_enseignement_2022.pdf#page=4) en fonction des ressources tout en conservant la cohérence pédagogique entre vos objectifs et vos méthodes. Tout savoir sur l'enseignement et l'évaluation en ligne : <https://uv.ulb.ac.be/mod/page/view.php?id=525015>

Assurez une meilleure appropriation des contenus et développez les capacités de vos apprenants en favorisant la participation active des étudiants et en les confrontant à des problèmes.

- Utilisez des [méthodes interactives](https://uv.ulb.ac.be/course/view.php?id=66818)
- Proposez des **travaux de groupe**
- Organisez une [classe inversée](https://www.youtube.com/watch?v=uLKmLDrGyjw)
- Faites travailler les étudiants pendant le cours grâce à la **Méthode MIGG :** [https://www.pe](https://www.pedagogie-medicale.org/articles/pmed/pdf/2005/01/pmed20056p61.pdf)[dagogie-medicale.org/articles/pmed/pdf/2005/01/pmed20056p61.pdf](https://www.pedagogie-medicale.org/articles/pmed/pdf/2005/01/pmed20056p61.pdf)
- Exploitez le [vote interactif](https://uv.ulb.ac.be/mod/page/view.php?id=298841) (avec ou sans technologie). Si vos apprenants disposent du Wifi, l'application web Wooclap vous permet de récolter visuellement les réponses des étudiants et de les afficher à l'écran. La possibilité de répondre anonymement aux questions posées par l'enseignant permet aux étudiants de s'exprimer plus librement. Avec votre compte Microsoft, obtenez gratuitement une licence Wooclap : **<https://app.wooclap.com/auth/login>**

Concevez un parcours d'apprentissage progressif intégrer dans l'Université Virtuel :

- diffusez des supports et communiquez avec l'ensemble de la cohorte
- proposez des activités devoir, tests ou des questionnaires avant, pendant ou après
- créez des groupes
- récoltez des questions et favoriser l'interaction en créant des forums de discussion
- planifier des séances de questions-réponses ou des rendez-vous
- Récoltez de l'information et demandez des feedbacks

Tous les tutoriels pour utiliser pas à pas la plateforme Moodle (UV): <https://uv.ulb.ac.be/course/view.php?id=82314>

## Préparer les supports didactiques pour donner cours et pour étudier

En fonction des objectifs qu'ils poursuivent, la forme et les contenus des supports didactiques varient. N'hésitez pas à décliner la présentation de vos contenus en deux supports didactiques : d'une part, la présentation visuelle comme support aux cours oral et d'autre part le syllabus contenant le détail de la matière comme support à l'étude.

- Alimentez vos supports de ressources visuelles en fonction des objectifs : illustrations, images, vidéos, schémas, photos des chercheurs et chercheuses …
- Structurez votre support par une table des matières et un récapitulatif des objectifs d'apprentissage en début de chapitre. Hiérarchisez les contenus.
- N'hésitez pas à inclure dans vos supports des espaces destinés à la prise de notes, à la complétude d'un schéma, à la résolution d'un problème ou à la réalisation d'une tâche.

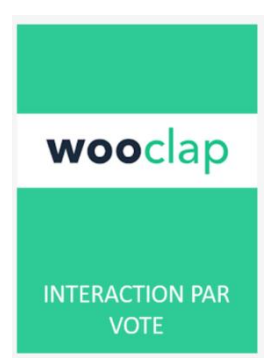

## Sources de financements pour vos enseignements

#### • **Crédits facultaires globalisés** (recherche et/ou enseignement) :

Les crédits facultaires sont octroyés chaque année par la faculté. Pour l'enseignement, le montant varie en fonction du nombre d'étudiants et du nombre d'heures de cours. Pour la recherche, le montant varie en fonction du nombre d'académiques et de corps scientifiques. Une fois l'attribution validée par les différentes instances, un mail vous est envoyé si votre enseignement/activité de recherche entre dans les conditions d'octroi de ces crédits. Pour les cours magistraux adressés à des cohortes de plus de 150 étudiants, l'enseignant bénéficie d'un petit budget pour les photocopie à hauteur de 0,50 centimes d'euro par étudiant.

#### **Contact :**

[Catherine2.Leclercq@ulb.be](mailto:Catherine2.Leclercq@ulb.be) [Marie.pinter@ulb.be](mailto:Marie.pinter@ulb.be)

#### • **Crédits extraordinaires bibliothèques** sur demande :

Ce crédit, en principe **limité à 500 euros par demandeur**, est destiné aux professeurs ayant une nouvelle charge d'enseignement. Les ouvrages devront être déposés dans l'une des bibliothèques facultaires ou interfacultaires de l'Université ou, exceptionnellement, dans une bibliothèque reconnue du réseau accessible au public. Pour pouvoir bénéficier de ce crédit, les enseignants sont invités à compléter un formulaire (voir en annexe) et à le renvoyer à Muriel Baguet, par mail via son assistante

#### [marine.verheyen@ulb.be](mailto:marine.verheyen@ulb.be)

Assistante de direction de Muriel Baguet, Directrice du département des bibliothèques T : +32 (0)2 650 23 70

• **Crédits extraordinaires didactiques (CED)** sur projet en faculté : pour des petits montants de moins de 5000 euros, les enseignants peuvent introduire un projet pédagogique au sein de la faculté en complétant le formulaire prévu à cet effet (en annexe) avant le 26 février prochain. Les projets seront évalués. L'octroi du montant demandé dépend du classement de votre projet et des budgets disponibles.

**Contact : Sylvie Waucquez** Secrétariat du secteur académique T : +32 (0)2 555 67 99 [admin.medecine@ulb.be](mailto:admin.medecine@ulb.be) 

• **Fond d'encouragement Enseignement (FEE)** : pour obtenir un financement de l'institution pour un projet pédagogique de grande ampleur (plus de 5000 euros) au niveau facultaire, interfacultaire ou institutionnel, vous pouvez déposer un projet FFE. Le formulaire actualisé est envoyé à l'ouverture de la période de postulation (février-mars). Les projets sont ensuite évalués et classés. Si votre projet est sélectionné, vous bénéficierez d'un financement à la rentrée académique suivante. En fonction du type de projet, le financement peut être renouvelé sur une ou deux années. La pérennisation du projet devra ensuite être supportée par les facultés. Trois types de projets pourront être soutenus : 1) les innovations pédagogiques 2) les équipements et rénovations pédagogiques 3) les accompagnements des étudiants.

N'hésitez pas à préparer votre dossier dès la rentrée, consultez toutes les informations utiles sur la page du Portail ULB dédiée aux [Fonds d'Encouragement à l'Enseignement](https://portail.ulb.be/fr/enseignement/creer-et-innover-dans-un-enseignement/lancer-un-projet-pedagogique)

#### **Contacts :**

Gestion des dossiers FEE: **[Stéphanie Créplet](mailto:stephanie.creplet%40ulb.be)** Aide à la construction des projets: **CAP - [Centre d'appui pédagogique](mailto:cap%40ulb.be?Subject=FEE&body=)** Estimations budgétaires PATGS: **[Jenny Fayt Dehombreux](mailto:jenny.dehombreux%40ulb.ac.be?Subject=FEE&body=)** Estimations budgétaires enseignant et scientifique: **[Murielle Van De Sande](mailto:murielle.van.de.sande%40ulb.ac.be?Subject=fee&body=)**

# Synthèse des étapes à suivre pour préparer son enseignement

- 1) Prendre connaissance du **programme** de cours et du profil d'enseignement de l'ULB et du référentiel de compétences de l'ARES (interuniversitaire)
- 2) Définir les **Acquis d'apprentissage**/**objectifs d'apprentissage** de votre enseignement en utilisant des verbes qui décrivent des actions mesurables et observables. Autrement dit, qu'est-ce que les étudiants seront capables de faire à l'issue de votre cours ?
- 3) Penser dès le début à la forme de l'**évaluation** finale (janvier/juin) et continue (durant le quadrimestre). Quelles questions/problèmes ? Qu'est-ce que l'étudiant démontrera en répondant à ces questions ? Quelles conclusions pourra-t-on tirer sur base des réponses fournies par l'étudiant ? Quels critères d'évaluation ?
- 4) Définir par quelles **méthodes d'enseignement** les objectifs d'apprentissage pourront être atteints en tenant compte du nombre d'étudiants et du temps. Comment préparer au mieux les étudiants à l'évaluation ? (Quels contenus ? Quels exercices ? Quels supports ?)

Prendre un peu de temps de recul Quelques astuces pour la mise en œuvre

- 5) Préparer un parcours d'apprentissage progressif. Se baser sur une ligne du temps, créer un rétroplanning des activités. Diluer les tâches et la diffusion des connaissances sur l'ensemble du quadrimestre.
- 6) Évaluer si la charge de travail est adéquate en regard des autres UE. Ce n'est pas toujours facile de jauger la charge de travail appropriée relativement aux autres enseignements. Quelques possibilités :
	- Interagir avec le délégué d'année dès le début d'année
	- Questionner les enseignants sur leurs intentions et leurs projets et communiquez-leur les vôtres.
	- Analyser à postériori les questions relatives à la charge de travail dans les résultats des EEE
- 7) Rédiger la fiche de cours la fiche descriptive de votre unité d'enseignement.
- 8) Préparer les supports d'étude et d'enseignement, collecter le matériel didactique nécessaire, rédiger les consignes de travail et les critères d'évaluation. Prévoir les modalités de diffusion des informations et d'interaction.

# Qui contacter pour organiser vos enseignements ?

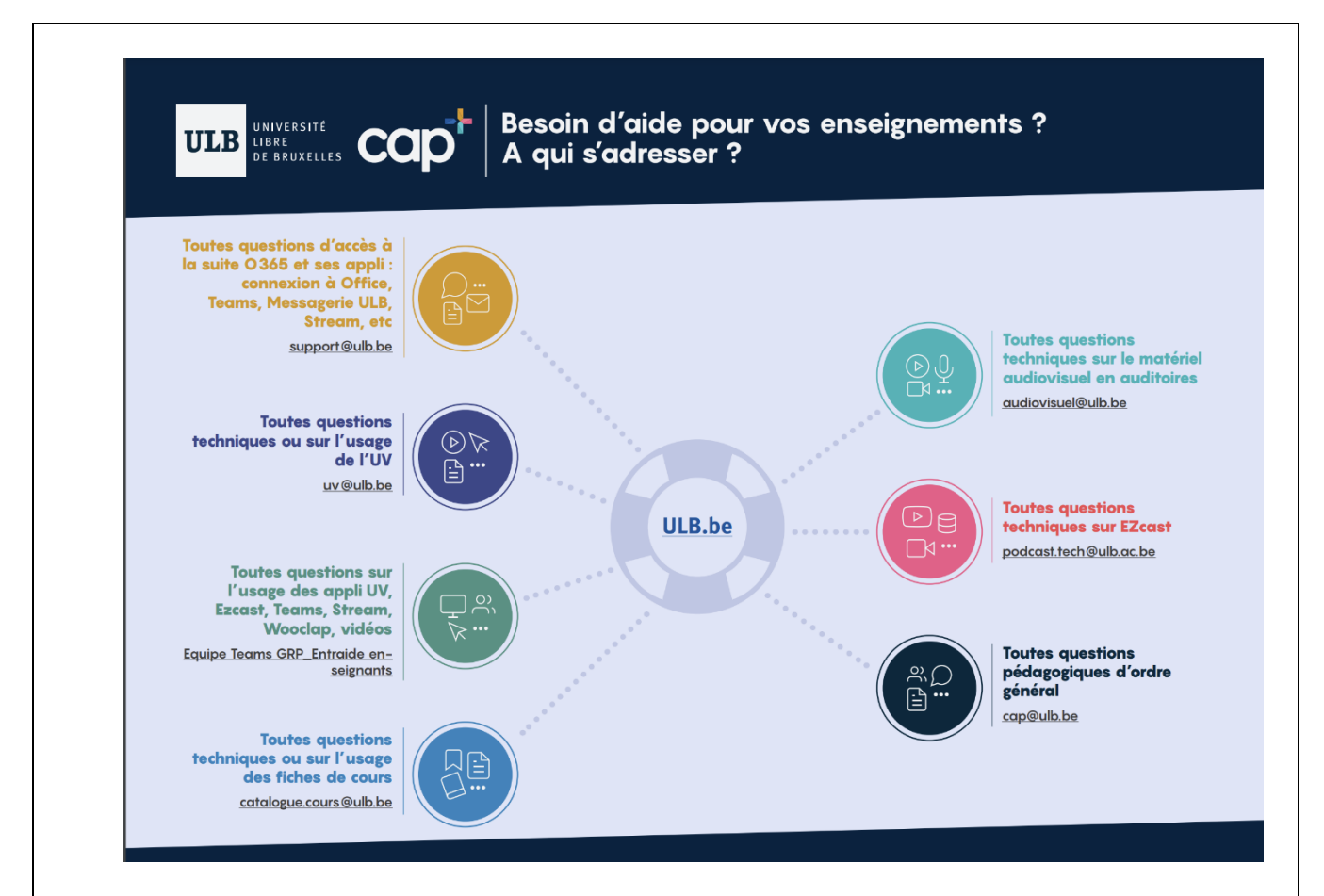

## Contacts spécifiques à la faculté de Médecine

- Secrétariat pour la filière médecine : [mede.medecine@ulb.be](mailto:mede.medecine@ulb.be)
- Secrétariat pour la filière Sciences biomédicales [: bime.medecine@ulb.be](mailto:bime.medecine@ulb.be)
- Secrétariat pour la filière Sciences dentaires : [dent.medecine@ulb.be](mailto:dent.medecine@ulb.be)
- Secrétariat pour la filière Sciences vétérinaire [: vete.medecine@ulb.be](mailto:vete.medecine@ulb.be)
- Responsable pédagogique du Pôle Santé [: francoise.parent@ulb.be](mailto:francoise.parent@ulb.be)
- Vice doyenne à l'enseignement [: isabelle.pirson@ulb.be](mailto:isabelle.pirson@ulb.be)
- Conseillère pédagogique (faculté de Médecine) [: Sarah.nouwynck@ulb.be](mailto:Sarah.nouwynck@ulb.be)
- Service d'Accompagnement au Apprentissage (SAA) : [lise.delvosal@ulb.be](mailto:lise.delvosal@ulb.be)
- Réserver les auditoires [: Myriam.Dekerpel@ulb.be](mailto:Myriam.Dekerpel@ulb.be)
- Audiovisuel Erasme : [paul.colin@ulb.be](mailto:paul.colin@ulb.be) e[t olivier.couvreur@ulb.be](mailto:olivier.couvreur@ulb.be)
- E-cursus : [ecursus@ulb.be](mailto:ecursus@ulb.be) (DERYCKE Alai[n Alain.Derycke@ulb.be\)](mailto:Alain.Derycke@ulb.be)
- Gestion des titulaires de cours dans E-cursus : [catalogue.cours@ulb.be](mailto:catalogue.cours@ulb.be)
- Carte d'accès aux bâtiments et parking : [Jean-Philippe.Charlier@ulb.be](mailto:Jean-Philippe.Charlier@ulb.be) et/ou [Dominique.Vande](mailto:Dominique.Vanderose@ulb.be)[rose@ulb.be](mailto:Dominique.Vanderose@ulb.be)

Retrouvez tous les contacts utiles pour la facultés de médecine : [Autorités de la Faculté de Médecine -](https://medecine.ulb.be/version-francaise/autorites) Faculté de Médecine (ulb.be) [Contacts de la Faculté de Médecine -](https://medecine.ulb.be/version-francaise/contact) Faculté de Médecine (ulb.be)

# Pour aller plus loin :

- Intégrer la faculté de Médecine en prenant connaissance du règlement d'ordre intérieur : [https://medecine.ulb.be/medias/fichier/roi-fac-medecine-vf\\_1642081304319](https://medecine.ulb.be/medias/fichier/roi-fac-medecine-vf_1642081304319-pdf?ID_FICHE=23100&INLINE=FALSE) [pdf?ID\\_FICHE=23100&INLINE=FALSE](https://medecine.ulb.be/medias/fichier/roi-fac-medecine-vf_1642081304319-pdf?ID_FICHE=23100&INLINE=FALSE)
- Service des accompagnements aux apprentissages (SAA) [: https://portail.ulb.be/service-d](https://portail.ulb.be/service-d-accompagnement-aux-apprentissages-saa)[accompagnement-aux-apprentissages-saa](https://portail.ulb.be/service-d-accompagnement-aux-apprentissages-saa) SAA Med [: https://medecine.ulb.be/version-francaise/les-etudes/accompagnement-des](https://medecine.ulb.be/version-francaise/les-etudes/accompagnement-des-apprentissages/accompagnement-des-apprentissages)[apprentissages/accompagnement-des-apprentissages](https://medecine.ulb.be/version-francaise/les-etudes/accompagnement-des-apprentissages/accompagnement-des-apprentissages)
- Les étudiants à besoins spécifiques (EBS) : [https://portail.ulb.be/fr/vie-sur-les](https://portail.ulb.be/fr/vie-sur-les-campus/accessibilite-pour-tous-et-toutes/accompagnement-des-etudiants-a-besoin-specifique)[campus/accessibilite-pour-tous-et-toutes/accompagnement-des-etudiants-a-besoin](https://portail.ulb.be/fr/vie-sur-les-campus/accessibilite-pour-tous-et-toutes/accompagnement-des-etudiants-a-besoin-specifique)[specifique](https://portail.ulb.be/fr/vie-sur-les-campus/accessibilite-pour-tous-et-toutes/accompagnement-des-etudiants-a-besoin-specifique) Quelques recommandations pour évaluer en tenant compte des étudiants à besoin
	- spécifiques [:https://uv.ulb.ac.be/pluginfile.php/1648404/mod\\_resource/content/3/Note\\_Ex](https://uv.ulb.ac.be/pluginfile.php/1648404/mod_resource/content/3/Note_Examens%20en%20ligne_EBS-ESH_avril2021.pdf) [amens%20en%20ligne\\_EBS-ESH\\_avril2021.pdf](https://uv.ulb.ac.be/pluginfile.php/1648404/mod_resource/content/3/Note_Examens%20en%20ligne_EBS-ESH_avril2021.pdf)
- Promouvoir son enseignement via le Dossier Enseignement [https://portail.ulb.be/fr/enseignement/promouvoir-un-enseignement/dossier-d](https://portail.ulb.be/fr/enseignement/promouvoir-un-enseignement/dossier-d-enseignement)[enseignement](https://portail.ulb.be/fr/enseignement/promouvoir-un-enseignement/dossier-d-enseignement)